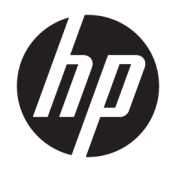

# HP Linear-Barcode-Scanner II

Benutzerhandbuch

© Copyright 2016, 2018 HP Development Company, L.P.

HP haftet – ausgenommen für die Verletzung des Lebens, des Körpers, der Gesundheit oder nach dem Produkthaftungsgesetz – nicht für Schäden, die fahrlässig von HP, einem gesetzlichen Vertreter oder einem Erfüllungsgehilfen verursacht wurden. Die Haftung für grobe Fahrlässigkeit und Vorsatz bleibt hiervon unberührt. Inhaltliche Änderungen dieses Dokuments behalten wir uns ohne Ankündigung vor. Die Informationen in dieser Veröffentlichung werden ohne Gewähr für ihre Richtigkeit zur Verfügung gestellt. Insbesondere enthalten diese Informationen keinerlei zugesicherte Eigenschaften. Alle sich aus der Verwendung dieser Informationen ergebenden Risiken trägt der Benutzer. Die Herstellergarantie für HP Produkte wird ausschließlich in der entsprechenden, zum Produkt gehörigen Garantieerklärung beschrieben. Aus dem vorliegenden Dokument sind keine weiter reichenden Garantieansprüche abzuleiten.

Zweite Ausgabe: Juni 2018

Erste Ausgabe: Dezember 2016

Dokumentennummer: 915238-042

#### **Einführung**

Dieses Handbuch enthält Informationen zum Einrichten und Verwenden des HP Linear-Barcode-Scanner II.

- **A VORSICHT!** Zeigt eine gefährliche Situation an, die, wenn nicht vermieden, zu Tod oder zu schweren Verletzungen führen **könnte**.
- **ACHTUNG:** Zeigt eine gefährliche Situation an, die, wenn nicht vermieden, zu kleineren oder mäßigen Verletzungen führen **könnte**.
- **WICHTIG:** Enthält Informationen, die als wichtig einzustufen sind, aber nicht auf Gefahren hinweisen (z. B. Nachrichten, die mit Sachschäden zu tun haben). Ein Hinweis macht den Benutzer darauf aufmerksam, dass es zu Datenverlusten oder Beschädigungen an Hardware oder Software kommen kann, wenn ein Verfahren nicht genau wie beschrieben eingehalten wird. Enthält auch wichtige Informationen, die ein Konzept oder die Erledigung einer Aufgabe erläutern.
- **HINWEIS:** Enthält weitere Informationen zum Hervorzuheben oder Ergänzen wichtiger Punkte des Haupttextes.
- **TIPP:** Bietet hilfreiche Tipps für die Fertigstellung einer Aufgabe.

# **Inhaltsverzeichnis**

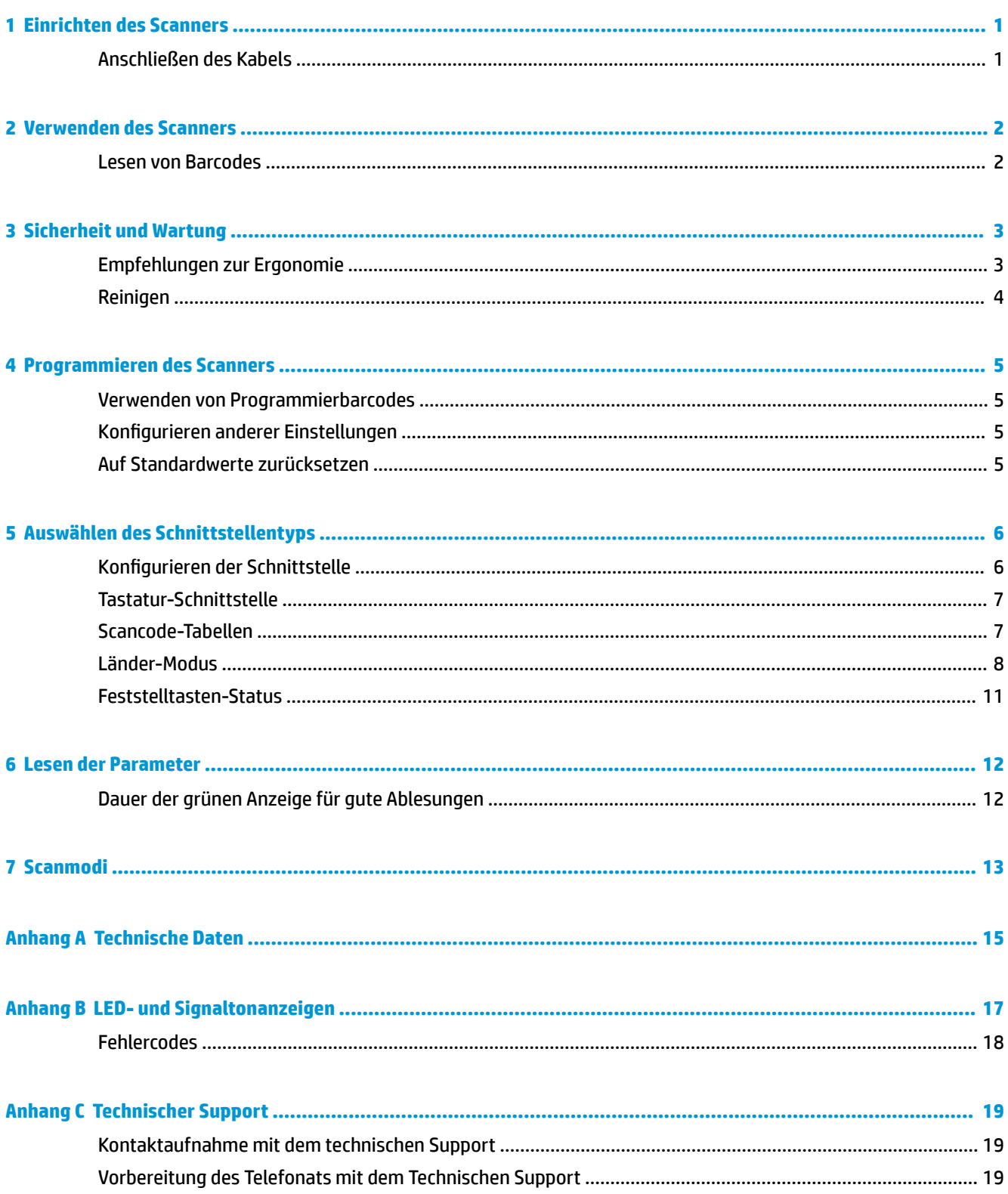

# <span id="page-6-0"></span>**1 Einrichten des Scanners**

### **Anschließen des Kabels**

**1.** Schließen Sie das Schnittstellenkabel an der Unterseite des Scanners an.

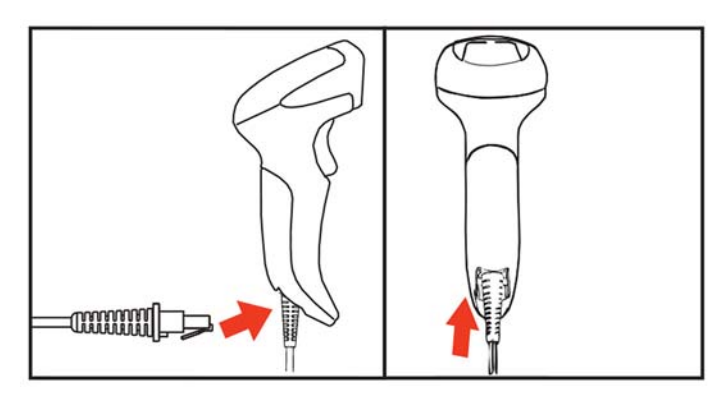

**2.** Schließen Sie das andere Ende des Schnittstellenkabels an einen USB-Anschluss am Hostgerät an.

#### **USB**

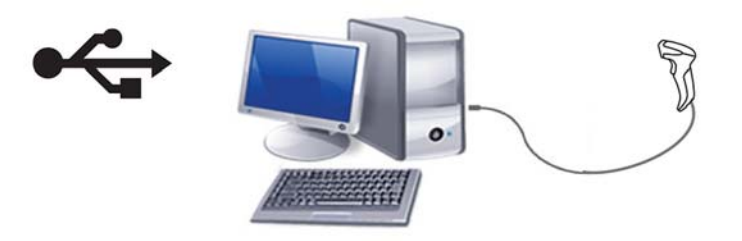

Um das Kabel vom Scanner zu trennen, stecken Sie eine Büroklammer in die Öffnung an der Vorderseite des Scanners und entfernen Sie das Kabel vom Scanner, wie unten gezeigt.

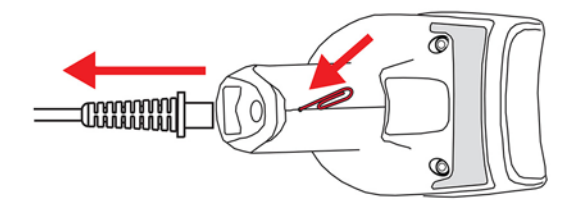

## <span id="page-7-0"></span>**2 Verwenden des Scanners**

#### **Lesen von Barcodes**

Richten Sie den Scanner auf das Ziel und drücken Sie den Auslöser, damit das Barcode-Etikett vom Beleuchter (roter Strahl) decodiert werden kann. Der Beleuchter bleibt aktiviert, bis der Auslöser losgelassen wird oder ein Etikett gelesen wurde oder die "maximale Scan-Einschaltdauer" erreicht ist. Wenn Sie ein Barcode-Etikett scannen, können Sie die Entfernung oder den Winkel zum Etikett anpassen, um das Lesen zu erleichtern. Achten Sie darauf, dass die Scanlinie alle Striche und Abstände im Barcode kreuzt.

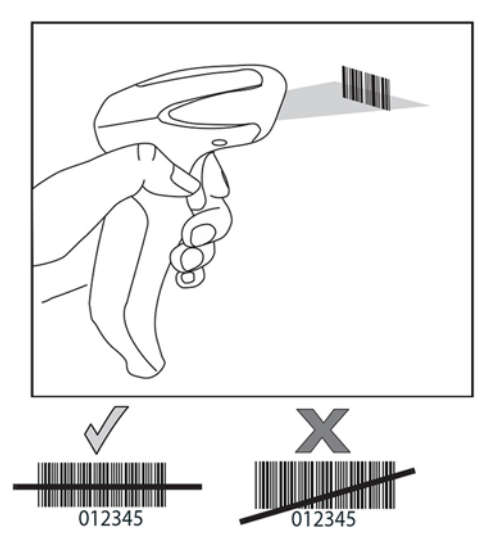

Halten Sie den Scanner nicht direkt über den Barcode. Bei Licht, das vom Barcode direkt zurück in den Scanner reflektiert wird, handelt es sich um eine Spiegelreflexion. Diese Spiegelreflexion kann dazu führen, dass ein Barcode nicht decodiert werden kann. Wenn Sie den Scanner jedoch in einem Winkel von 65° auf den Barcode richten, erfolgt die Decodierung problemlos.

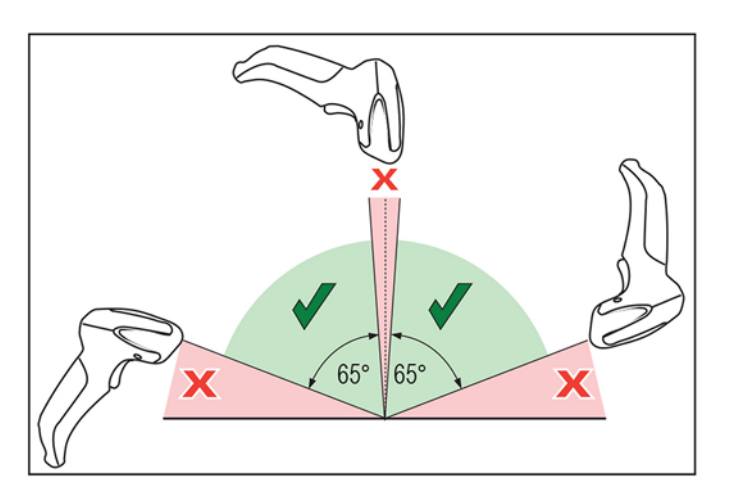

# <span id="page-8-0"></span>**3 Sicherheit und Wartung**

### **Empfehlungen zur Ergonomie**

**VORSICHT!** Beachten Sie die folgenden Empfehlungen, um potenzielle Gesundheitsbeschwerden zu vermeiden oder zu minimieren. Fragen Sie Ihren Gesundheits- und Sicherheitsbeauftragten vor Ort, um sicherzustellen, dass Sie sich an die Sicherheitsprogramme Ihrer Firma halten, um Verletzungen von Arbeitnehmern zu verhindern.

- Vermindern oder eliminieren Sie wiederholte Bewegungen
- Behalten Sie eine natürliche Position bei
- Vermindern oder eliminieren Sie übermäßige Kraftanwendung
- Halten Sie oft-genutzte Objekte griffnahe
- Führen Sie Arbeiten auf der richtigen Höhe aus
- Reduzieren oder eliminieren Sie Vibration
- Reduzieren oder eliminieren Sie direkten Druck
- Stellen Sie verstellbare Arbeitsplätze bereit
- Halten Sie ausreichenden Abstand
- Stellen Sie eine angemessene Arbeitsumgebung bereit
- Verbessern Sie Arbeitsprozesse

### <span id="page-9-0"></span>**Reinigen**

Äußere Oberflächen und Scanner-Fenster, die Flüssigkeiten, Schmutz oder anderen Verunreinigungen ausgesetzt sind, müssen regelmäßig gereinigt werden, um eine optimale Leistung des Scanners zu gewährleisten.

Zum Reinigen des Produkts stets ein weiches, trockenes Tuch verwenden. Wenn das Produkt sehr stark verschmutzt ist, mit einem weichen Tuch reinigen, das mit einem verdünnten, nicht aggressiven Reinigungsmittel oder verdünntem Ethylalkohol befeuchtet ist.

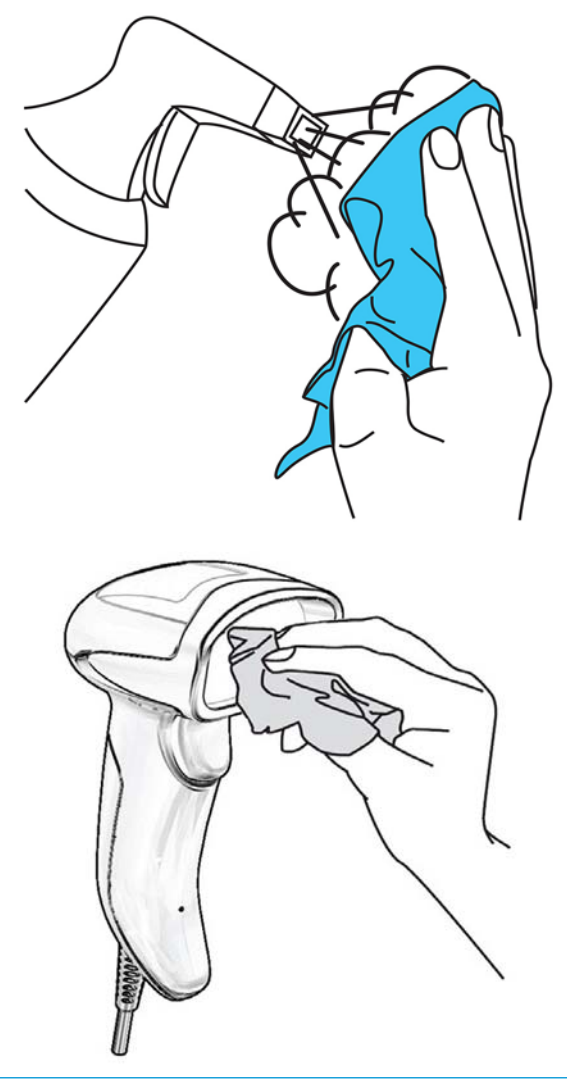

WICHTIG: Keine scheuernden oder aggressiven Reinigungsmittel oder Elemente mit rauen Oberflächen verwenden, um das Scannerfenster oder die Kunststoffteile zu reinigen.

Keine Flüssigkeit direkt auf die Einheit sprühen oder gießen.

## <span id="page-10-0"></span>**4 Programmieren des Scanners**

Der Scanner ist mit einer Reihe von Standardeinstellungen werkseitig konfiguriert Wählen Sie nach dem Scannen des Schnittstellen-Barcodes aus dem "Schnittstellen"-Bereich andere Optionen aus und passen Sie Ihren Scanner mithilfe der Programmierbarcodes aus dem *HP Linear-Barcode-Scanner Programmierreferenzhandbuch für den Einzelhandel* (PRG) individuell an. Im Referenzhandbuch zur Programmierung finden Sie einen entsprechenden Abschnitt über Funktionen für Ihre Schnittstelle sowie Kapitel über Datenbearbeitung und Symbologien.

#### **Verwenden von Programmierbarcodes**

Dieses Handbuch enthält Barcodes, mit denen Sie Ihren Scanner neu konfigurieren können. Bei einigen Programmierbarcode-Etiketten, wie dem Barcode "Auf Standardeinstellungen zurücksetzen", muss nur dieses eine Etikett gescannt werden, um die Änderung herbeizuführen.

Bei anderen Barcodes muss der Scanner vor dem Scannen in den Programmiermodus versetzt werden. Scannen Sie einen ENTER/EXIT-Barcode einmal, um in den Programmiermodus zu gelangen, scannen Sie die gewünschten Parameter-Einstellungen und scannen Sie danach den ENTER/EXIT-Barcode erneut, um Ihre Änderungen zu übernehmen. Der Scanner verlässt den Programmiermodus und wechselt wieder zum normalen Betrieb.

#### **Konfigurieren anderer Einstellungen**

Weitere Programmierbarcodes zum individuellen Anpassen von Programmierfunktionen stehen im PRG zur Verfügung. Wenn für Ihre Installation eine andere Programmierung als die werkseitigen Standardeinstellungen benötigt werden, halten Sie sich an das PRG.

#### **Auf Standardwerte zurücksetzen**

Wenn Sie nicht sicher sind, über welche Programmieroptionen Ihr Scanner verfügt, oder wenn Sie einige Optionen verändert haben und Ihre benutzerdefinierten Werkseinstellungen wiederherstellen möchten, scannen Sie den untenstehenden Barcode, um den Scanner auf seine ursprüngliche Konfiguration zurückzusetzen. Im PRG finden Sie andere Optionen und eine Auflistung aller werkseitigen Standardeinstellungen.

**HINWEIS:** Werkseinstellungen basieren auf dem Schnittstellentyp. Achten Sie darauf, dass Ihr Scanner für die richtige Schnittstelle konfiguriert wird, bevor Sie dieses Etikett scannen. Weitere Informationen finden Sie unter ["Auswählen des Schnittstellentyps" auf Seite 6](#page-11-0).

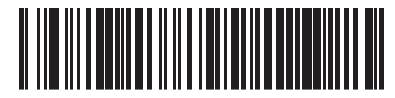

Auf Standardeinstellungen zurücksetzen

## <span id="page-11-0"></span>**5 Auswählen des Schnittstellentyps**

Nachdem Sie die physische Verbindung zwischen dem Scanner und seinem Host hergestellt haben, scannen Sie den entsprechenden Barcode, um den richtigen Schnittstellentyp Ihres Systems auszuwählen. Informationen und Programmieroptionen für jeden Schnittstellentyp werden in diesem Kapitel bereitgestellt. Standardwerte und weitere Informationen finden Sie im PRG.

### **Konfigurieren der Schnittstelle**

Scannen Sie den entsprechenden Programmierbarcode, um den Schnittstellentyp für Ihr System auszuwählen.

**HINWEIS:** Anders als einige andere Programmierfunktionen und -optionen, erfordern Schnittstellenauswahlen, dass Sie nur ein Programmierbarcode-Etikett scannen. Scannen Sie KEINEN ENTER/ EXIT-Barcode, bevor Sie einen Schnittstellenauswahl-Barcode scannen.

Bei einigen Schnittstellen muss sich der Scanner beim Einschalten in deaktiviertem Zustand befinden. Wenn in diesem Zustand eine zusätzliche 6cannerkonfiguration erwünscht ist, drücken Sie den Auslöser und halten Sie ihn fünf Sekunden lang gedrückt. Der Scanner wechselt in einen Zustand, in dem mit Barcodes programmiert werden kann.

#### **USB-COM**

USB COM zur Simulierung einer RS-232 Standardschnittstelle

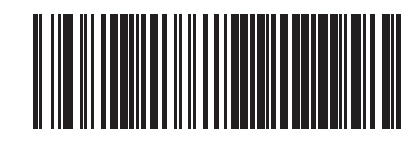

Wählen Sie "USB-COM-STD" aus

Laden Sie den richtigen USB Com-Treiber von [http://www.hp.com/](http://www.hp.com/support) [support](http://www.hp.com/support) herunter.

### <span id="page-12-0"></span>**Tastatur-Schnittstelle**

Verwenden Sie den untenstehenden Programmierbarcode, um die Optionen für eine USB-Tastatur auszuwählen.

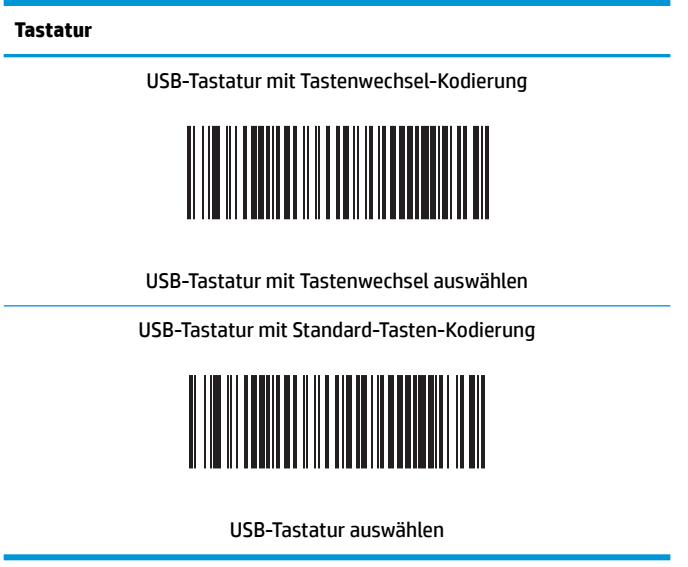

#### **Scancode-Tabellen**

Informationen zur Steuerzeichen-Emulation für Tastaturschnittstellen finden Sie im PRG.

#### <span id="page-13-0"></span>**Länder-Modus**

Diese Funktion spezifiziert das Land/die Sprache, das/die von der Tastatur unterstützt wird. Nur die USB-Tastatur (ohne Tastenwechsel-Kodierung) unterstützt alle Länder-Modi.

Alle anderen Schnittstellen unterstützen NUR die folgenden Länder-Modi: USA, Belgien, Großbritannien, Frankreich, Deutschland, Italien, Spanien und Schweden.

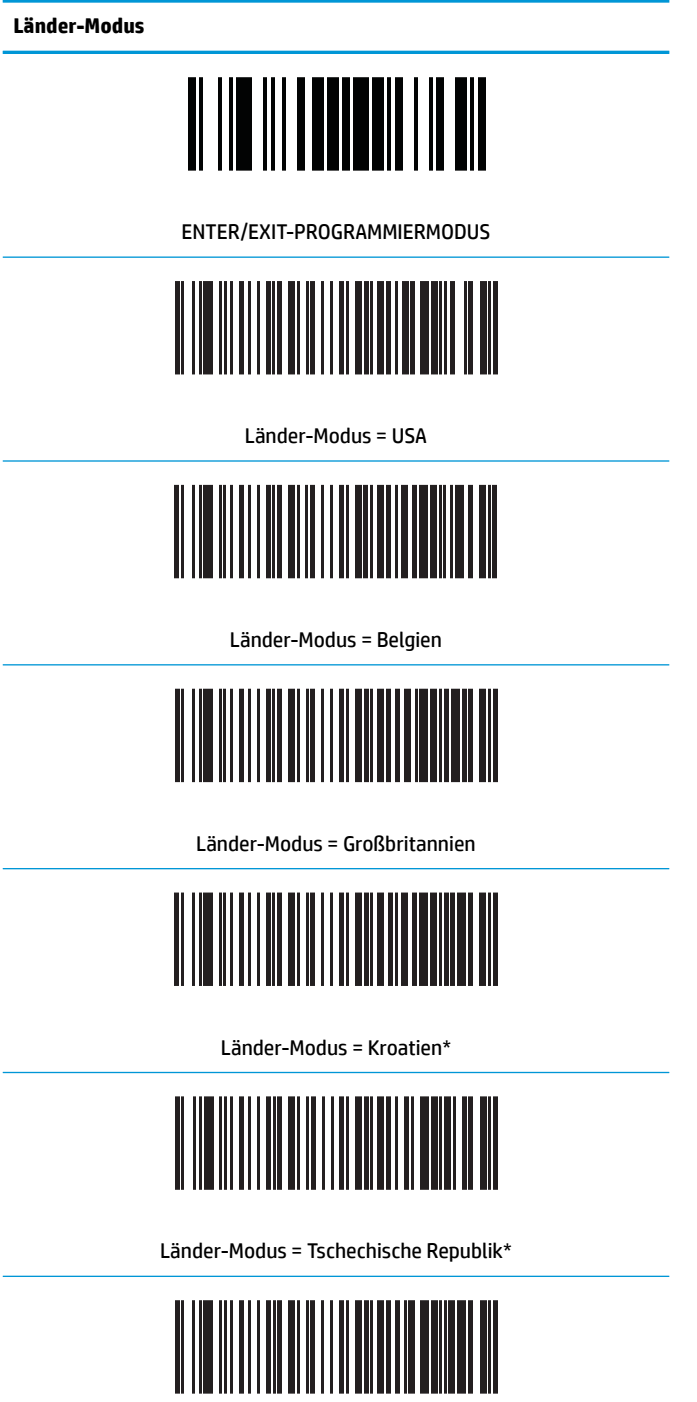

Länder-Modus = Dänemark\*

**Länder-Modus**

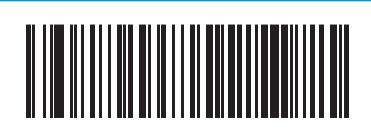

Länder-Modus = Frankreich

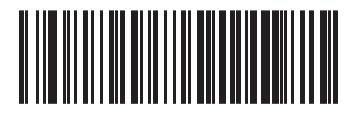

Länder-Modus = Frankokanadisch

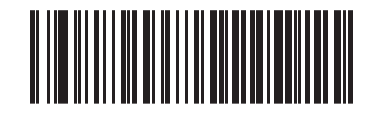

Länder-Modus = Deutschland

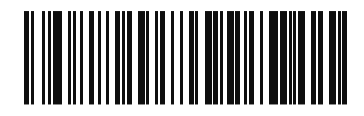

Länder-Modus = Ungarisch

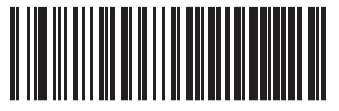

Länder-Modus = Italien

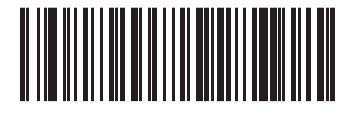

Länder-Modus = Japanisch, 106 Tasten\*

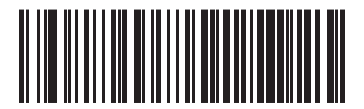

Länder-Modus = Litauisch

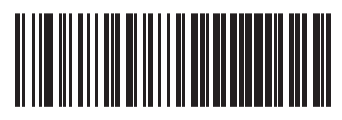

Länder-Modus = Norwegen\*

**Länder-Modus**

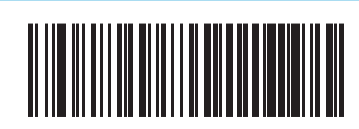

Länder-Modus = Polen\*

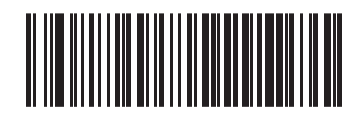

Länder-Modus = Portugal\*

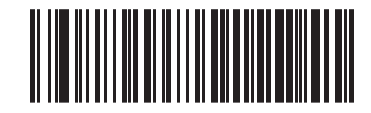

Länder-Modus = Rumänien\*

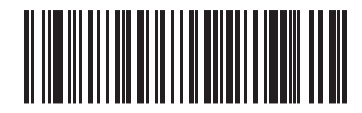

Länder-Modus = Slowakei\*

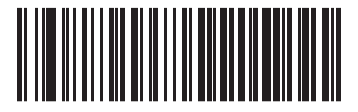

Länder-Modus = Spanien

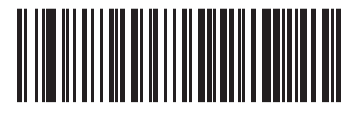

Länder-Modus = Schweden

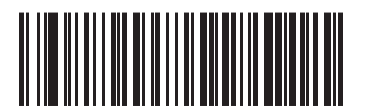

Länder-Modus = Schweiz\*

\*Unterstützt nur die Schnittstellen, die in der Funktionsbeschreibung des Länder-Modus aufgeführt sind.

### <span id="page-16-0"></span>**Feststelltasten-Status**

Diese Option gibt das Format an, in dem der Leser Zeichendaten sendet. Diese wird von USB-Tastaturschnittstellen verwendet.

- 00 = Feststelltaste ausgeschaltet, Zeichendaten werden im normalen Format gesendet.
- 01 = Feststelltaste eingeschaltet, Zeichendaten werden in umgekehrter Groß- und Kleinschreibung gesendet.
- 02 = Feststelltasten-Automatikbetrieb.

# **Feststelltasten-Status**

ENTER/EXIT-PROGRAMMIERMODUS

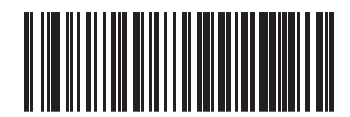

Feststelltasten-Status = Feststelltaste AUS

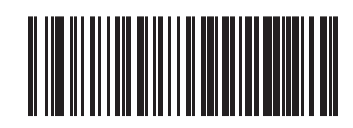

Feststelltasten-Status = Feststelltaste EIN

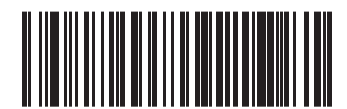

Feststelltasten-Status = Feststelltasten-AUTOMATIKBETRIEB aktiviert

## <span id="page-17-0"></span>**6 Lesen der Parameter**

Bewegen Sie den Scanner in Richtung Zielobjekt und zentrieren Sie das Zielmuster und das Beleuchtungssystem, um das Bild zu erfassen und zu decodieren. Weitere Informationen finden Sie unter ["Verwenden des Scanners" auf Seite 2](#page-7-0).

Das Zielsystem schaltet sich nach der Erfassungszeit kurz aus und schaltet sich, falls kein Code decodiert wird, vor der nächsten Erfassung wieder ein. Der Beleuchter bleibt an, bis das Symbol decodiert ist.

Während Sie Codesymbole ablesen, passen Sie die Entfernung an, in der Sie den Scanner halten.

### **Dauer der grünen Anzeige für gute Ablesungen**

Erfolgreiches Lesen kann durch eine grüne Anzeige für gute Ablesungen signalisiert werden. Verwenden Sie die folgenden Barcodes, um nach einem guten Lesevorgang die Dauer des Pointerstrahls bei guter Ablesung anzugeben.

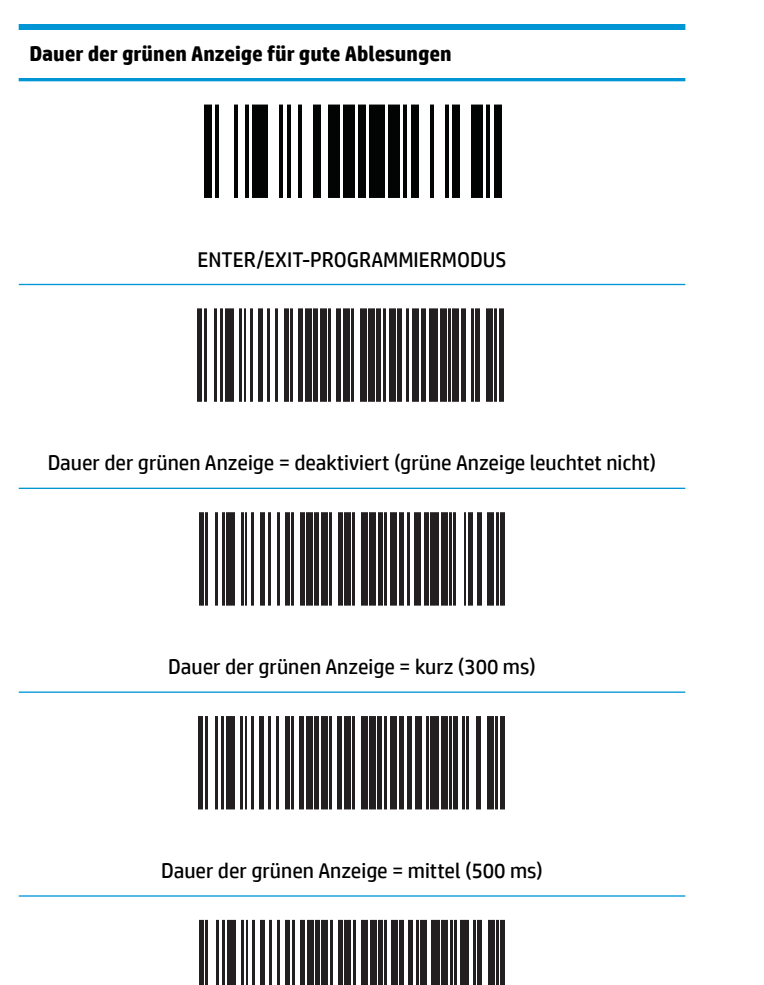

Dauer der grünen Anzeige = lang (800 ms)

# <span id="page-18-0"></span>**7 Scanmodi**

Der Scanner kann in verschiedenen Scanmodi arbeiten.

**Einzelauslöser:** Wenn der Auslöser gedrückt wird, beginnt der Scanvorgang und dauert an, bis eines der folgenden Ereignisse eintritt:

- Eine programmierte Dauer ist verstrichen
- Ein Etikett wurde gelesen
- Der Auslöser wird losgelassen
- Die "maximale Scan-Einschaltdauer" wurde erreicht

Dieser Modus ist für den typischen Handbetrieb des Scanners gedacht.

**Mehrfach-Halteauslöser:** Wenn der Auslöser gedrückt wird, beginnt der Scanvorgang und das Produkt wird gescannt, bis der Auslöser losgelassen wird, die programmierte Dauer abgelaufen ist, oder die "maximale Scan-Einschaltdauer" erreicht wurde. Der Scanvorgang wird nicht durch das Lesen eines Etiketts deaktiviert. Die "Doppellese"-Zeitabschaltung verhindert in diesem Modus unerwünschtes mehrfaches Lesen.

**Mehrfach-Impulsauslöser:** Der Scanvorgang beginnt mit dem Drücken des Auslösers und wird nach dem Loslassen des Auslösers fortgesetzt, bis der Auslöser erneut gedrückt wird oder die "maximale Scan-Einschaltdauer" erreicht wurde oder die programmierte Dauer abgelaufen ist. Der Scanvorgang wird nicht durch das Lesen eines Etiketts deaktiviert. Die "Doppellese"-Zeitabschaltung verhindert unerwünschtes mehrfaches Lesen.

**Blinkt:** Der Leser blitzt unabhängig vom Status des Auslösers kurz auf. Codelesen findet nur während der "Blitz Ein"-Phase statt. Die "Doppellese"-Zeitabschaltung verhindert unerwünschtes mehrfaches Lesen.

**Always-On:** Der Beleuchter ist unabhängig vom Auslöserstatus immer eingeschaltet, und der Leser ist immer bereit, Codes zu lesen. Die "Doppellese"-Zeitabschaltung verhindert unerwünschtes mehrfaches Lesen.

**Objekterkennung:** In diesem Modus sucht der Scanner nach Szenenänderungen in seinem Sichtfeld, um Leseversuche zu starten. Damit der Benutzer die Position der Leselinie leichter findet, kann die grüne Anzeige so konfiguriert werden, dass sie eingeschaltet ist. Wenn ein Objekt in der Szene erkannt wird, wird der Beleuchter eingeschaltet und die grüne Anzeige wird ausgeschaltet. Der Scanvorgang dauert an, bis die "Objekt verschwunden"-Zeitabschaltung nach dem letzten Lesen abgelaufen ist. Die "Doppellese"-Zeitabschaltung verhindert unerwünschtes mehrfaches Lesen, wenn sich der Scanner in diesem Modus befindet

**Auslöser-Objekterfassung:** Diese ist der Objekterkennung ähnlich. Der Auslöser muss gedrückt werden, damit der Decodierer aktiviert wird.

**<sup>2</sup> HINWEIS:** Weitere Informationen hierzu finden Sie im Produktreferenzhandbuch (PRG).

**Scanmodus**

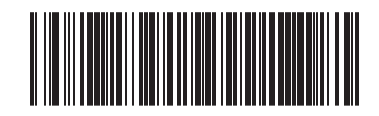

Scanmodus = Einzelauslöser

**Scanmodus**

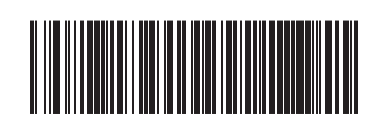

Scanmodus = Mehrfach-Halteauslöser

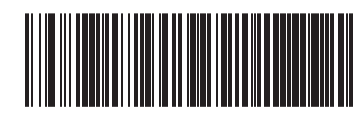

Scanmodus = Mehrfach-Impulsauslöser

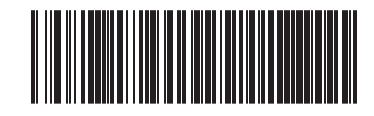

Scanmodus = Blinken

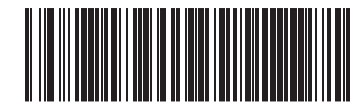

Scanmodus = Ständig An

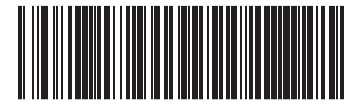

Scanmodus = Objekterkennung

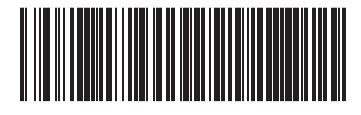

Scanmodus = Auslöser-Objekterfassung

## <span id="page-20-0"></span>**A Technische Daten**

Die folgende Tabelle beinhaltet physikalische und Leistungsmerkmale sowie Nutzerumgebungs- und Zulassungsinformationen.

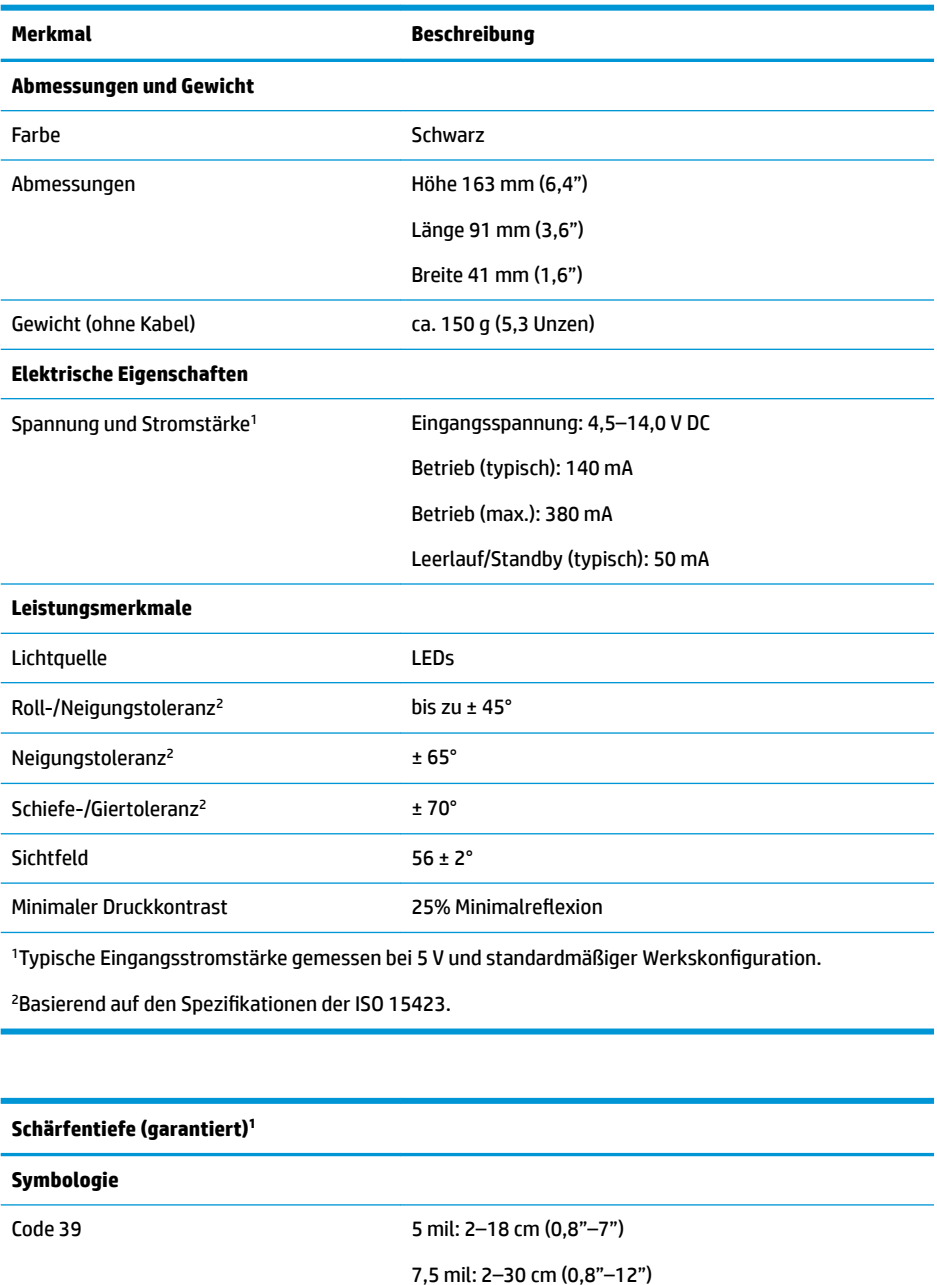

10 mil: 2–44 cm (0,8"–17")

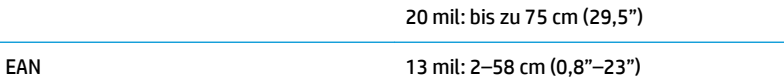

#### **Schärfentiefe (garantiert)<sup>1</sup>**

Minimale Elementbreite Max. Auflösung = 4 mil

<sup>1</sup>13 mil DOF, das auf EAN aufbaut. Alle anderen 1D-Codes sind Code 39. Alle Etiketten Klasse A, typisches Umgebungslicht, 20 °C, Etikettenneigung 10°

#### **Decodierfähigkeit**

1D-Barcodes

UPC/EAN/JAN (A, E, 13, 8); UPC/EAN/JAN (einschließlich P2/P5); UPC/EAN/JAN (einschließlich ISBN / Bookland & ISSN); UPC/EAN-Gutscheine; Code 39 (einschließlich ges. ASCII); Code 39 Trioptic; Code39 CIP (Französisch Pharmazeutisch); LOGMARS (Code 39 mit Standard-Prüfzeichen aktiviert); Code 32 (Italienischer Pharmacode 39); Code 128; Code 128 ISBT; Interleaved 2 aus 5; Standard 2 aus 5; Interleaved 2 aus 5 CIP (HR); Industrial 2 aus 5; IATA 2 aus 5 Luftfracht-Code; Datalogic 2 aus 5, Code 4, Code 5, Follet 2 aus 5, BC412, Code 11; Codabar; Codabar (NW7); ABC-Codabar; EAN 128; Code 93; MSI; PZN; Plessey; Anker-Plessey; GS1 DataBar Omnidirectional; GS1 DataBar Limited; GS1 DataBar Expanded; GS1 DataBar Truncated; DATABAR Expanded Gutschein.

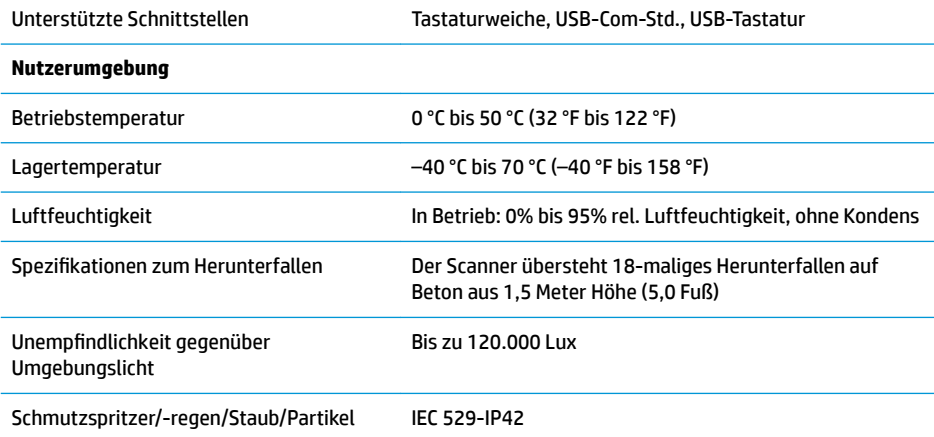

## <span id="page-22-0"></span>**B LED- und Signaltonanzeigen**

Der Signalton des Scanners ertönt und seine obere, mehrfarbige LED leuchtet auf, um verschiedene Funktionen und Fehler anzuzeigen. Eine optionale "grüne Anzeige" hat ebenfalls nützliche Funktionen. Die folgenden Tabellen führen diese Anzeigen auf. Eine Ausnahme für die in den Tabellen aufgeführten Betriebseigenschaften ist, dass die Funktionen des Scanners programmierbar sind und dementsprechend ein oder ausgeschaltet werden können. Zum Beispiel können bestimmte Anzeigen, wie etwa der Signalton, beim Startvorgang mithilfe der Programmierbarcode-Etiketten deaktiviert werden.

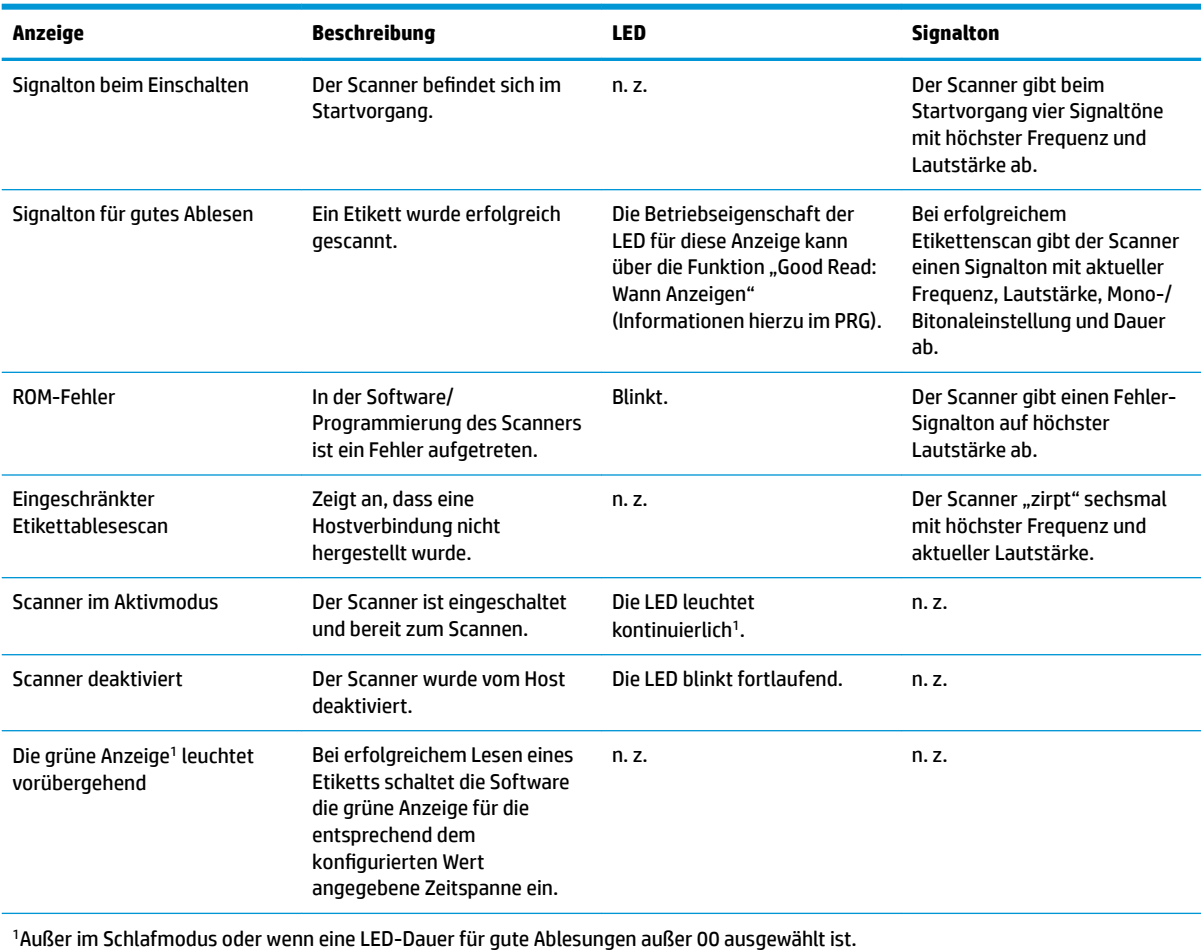

#### **Programmiermodus** – Die folgenden Anzeigen treten NUR auf, wenn sich der Scanner im Programmiermodus befindet

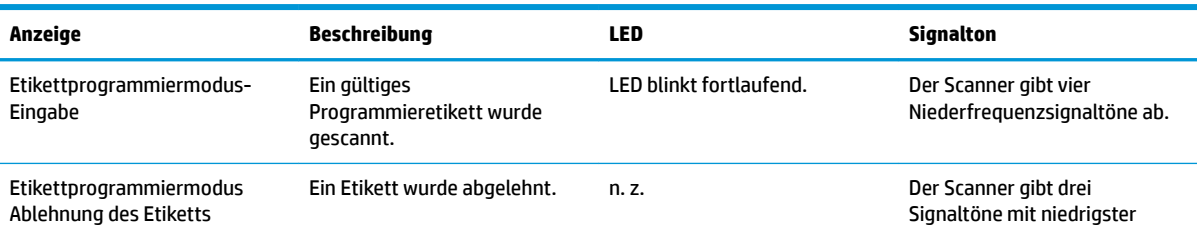

<span id="page-23-0"></span>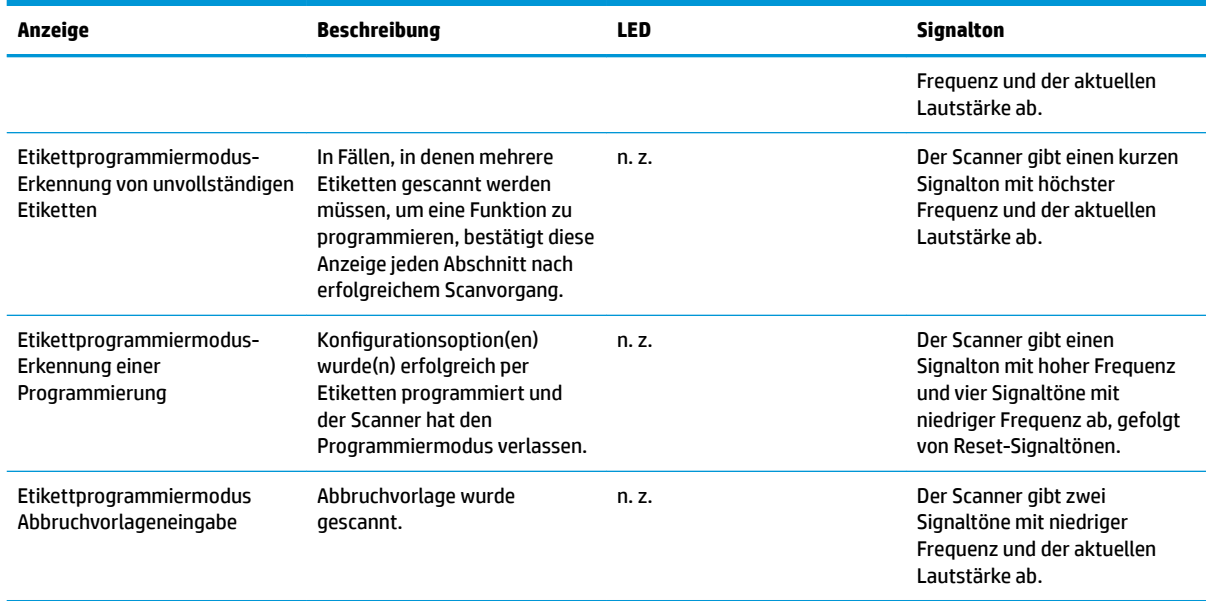

### **Fehlercodes**

Wenn der Scanner beim Startvorgang einen langen Ton abgibt, bedeutet dies, dass der Scanner den automatischen Selbsttest nicht bestanden hat und in den FRU (Field Replaceable Unit) Isoliermodus gewechselt hat. Wenn der Scanner zurückgesetzt wird, wiederholt sich die Sequenz. Drücken Sie den Auslöser und lassen ihn los, um den FRU-Anzeigecode zu hören.

Die folgende Tabelle beschreibt LED-Blinken/akustische Codes in Verbindung mit einem gefundenen Fehler.

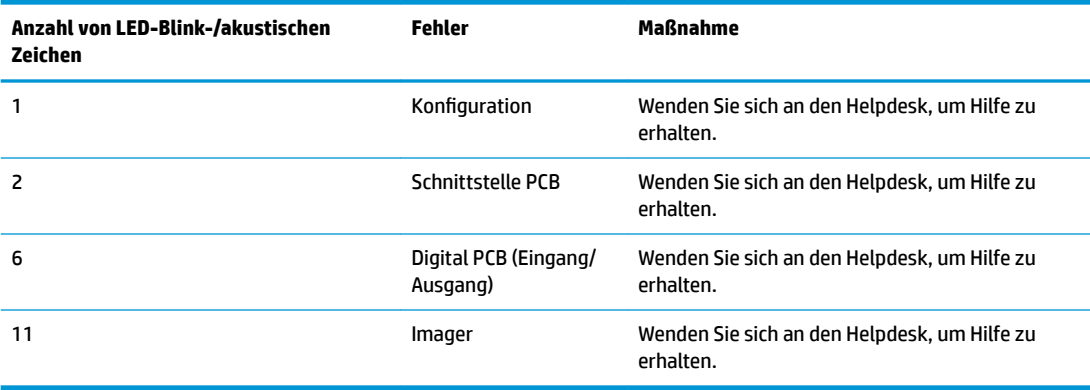

# <span id="page-24-0"></span>**C Technischer Support**

### **Kontaktaufnahme mit dem technischen Support**

Um ein Hardware- oder Software-Problem zu lösen, gehen Sie zu [http://www.hp.com/support.](http://www.hp.com/support) Dort finden Sie weitere Informationen über Ihr Produkt, wie zum Beispiel Links zu Diskussionsforen und Anweisungen für die Fehlerbeseitigung. Außerdem finden Sie dort Informationen dazu, wie Sie HP kontaktieren und einen Supportfall eröffnen können.

### **Vorbereitung des Telefonats mit dem Technischen Support**

Wenn Sie ein Problem nicht beheben können, sollten Sie sich an den technischen Kundendienst wenden. Für den Anruf beim technischen Kundendienst benötigen Sie die folgenden Informationen:

- Wenn das Produkt an einem HP POS-Computer angeschlossen ist, die Seriennummer des POS-**Computers**
- **Kaufdatum**
- Die auf dem Produkt angegebene Ersatzteilenummer
- Bedingungen, unter denen das Problem auftrat
- **Erhaltene Fehlermeldungen**
- **•** Hardwarekonfiguration
- Name und Version der verwendeten Hard- und Software